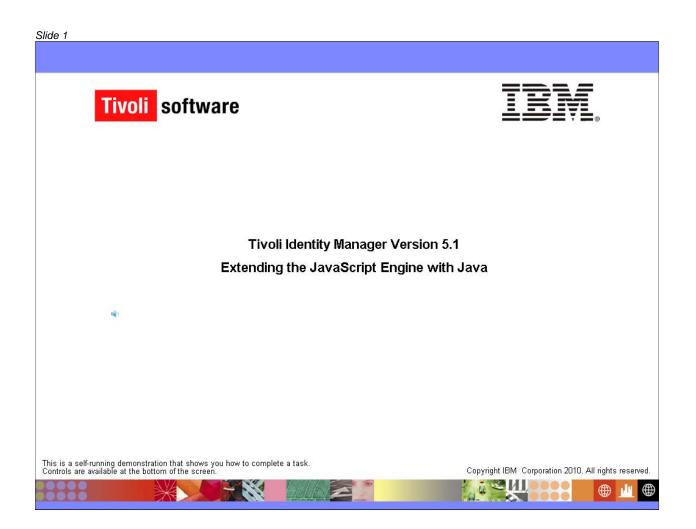

| 2                 |                               |                           |             |
|-------------------|-------------------------------|---------------------------|-------------|
|                   |                               |                           |             |
| bjectives         |                               |                           |             |
|                   |                               |                           | TRM         |
| 8-                |                               |                           |             |
|                   |                               |                           |             |
| When you complete | this module, you can:         |                           |             |
| Add your own J    | lava classes to the Tivoli Id | entity Manager JavaScript | interpreter |
| Call Java classe  | es from JavaScript in Tivoli  | Identity Manager          |             |
|                   |                               |                           |             |
|                   |                               |                           |             |
|                   |                               |                           |             |
|                   |                               |                           |             |
|                   |                               |                           |             |
|                   |                               |                           |             |
|                   |                               |                           |             |
|                   |                               |                           |             |
|                   |                               |                           |             |
|                   |                               |                           |             |
|                   |                               |                           |             |
|                   |                               |                           |             |
|                   |                               |                           |             |
|                   |                               |                           |             |

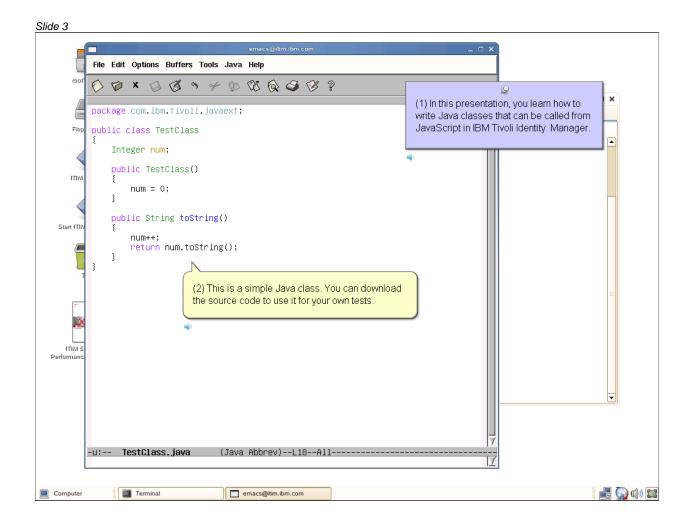

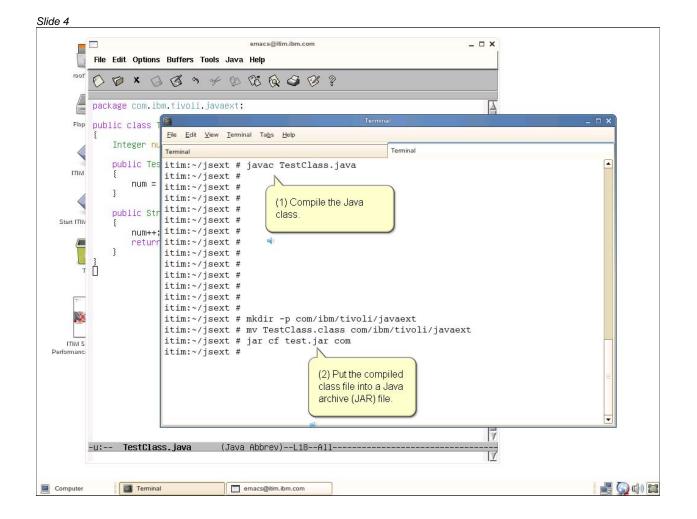

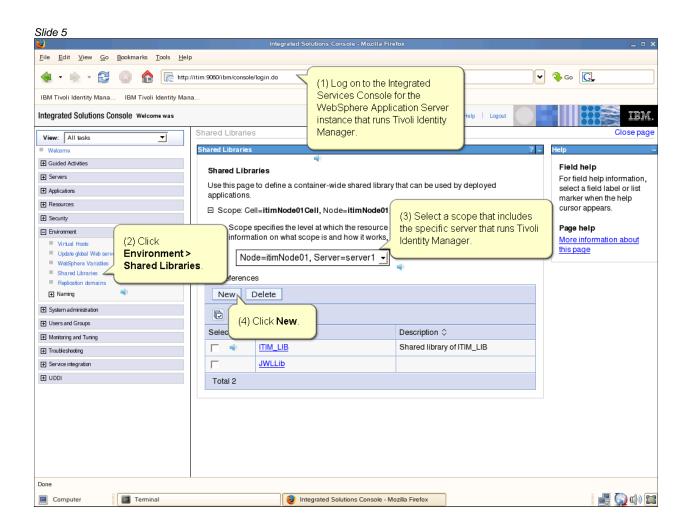

| Slide 6                                                                                                    |                                                                                                    |                                                                                                    |
|----------------------------------------------------------------------------------------------------|----------------------------------------------------------------------------------------------------|----------------------------------------------------------------------------------------------------|
| 2                                                                                                    | Integrated Solutions Console - Mozilla Firefox                                                               | _ = ×                                                                                                    |
| <u>File Edit View Go Bookmarks Tools H</u> elp                                                                                                    |                                                                                                    |                                                                                                    |
| <ul> <li>• </li> <li>• </li> <li>2</li> <li>2</li> <li>3</li> <li>6</li> <li>1</li> <li>1<th>m.9060/ibm/console/login.do</th><th>► ♣ co [].</th></li></ul>                                                                                                    | m.9060/ibm/console/login.do                                                                                  | ► ♣ co [].                                                                                                    |
| IBM Tivoli Identity Mana IBM Tivoli Identity Mana                                                                                                    |                                                                                                    |                                                                                                    |
| Integrated Solutions Console Welcome was                                                                                                    | Help   Logout                                                                                                |                                                                                                    |
| Welcome Cuided Activities Cuided Activities Cuided Activities Applications Resources Cuided Activities Cuided Activitie | * Name<br>jsext-test<br>(1) Name the new shared library.                                                     | Fielp –<br>Field help<br>Specifies a class path that<br>contains the JAR files for<br>this library. Press Enter to<br>separate class path entries.<br>Entries must not contain<br>path separator characters<br>(such as ',' or'.'). Class |
| Virtual Hosts Update global Web server plug-in configuration WebSphere Variables Shared Ubraries Replication domains Virtual Varians System administration Users and Groups                                                                                                    | Classpath     //root/jsext/test.jar     (2) Type a classpath that includes the JAR file you created earlier. | paths can contain variable<br>(symbolic) names that can<br>be substituted using a<br>variable map.<br>Page help<br>More information about<br>this page                                                                                    |
| Monitoring and Tuning     Troubleshooting     Service integration     JODI                                                                                                    | Native Library Path                                                                                          | Ē                                                                                                    |
|                                                                                                    | (3) Click OK.<br>Apply OK Reset Cancel                                                                       |                                                                                                    |
| Done                                                                                                    |                                                                                                    |                                                                                                    |
| Computer                                                                                                    | integrated Solutions Console - Mozilla Firefox                                                               | 📑 🎑 🕪 🖾                                                                                                    |

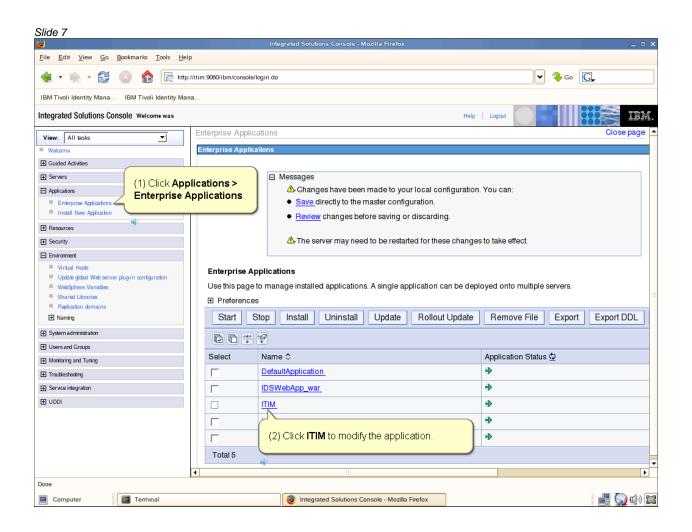

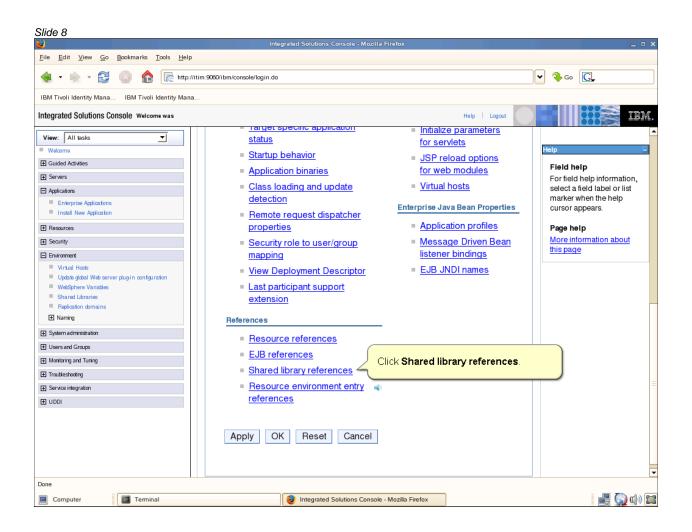

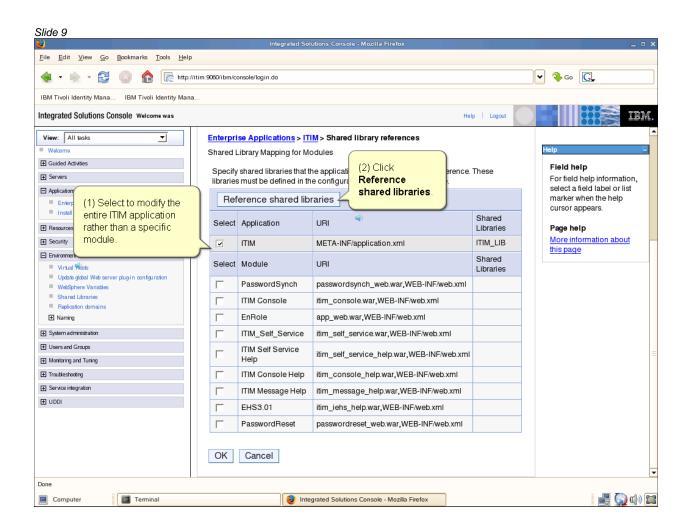

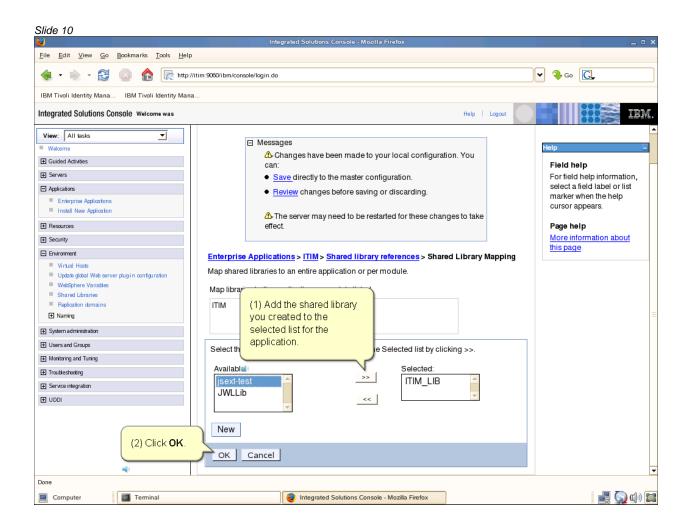

| Slide 11                                       |                                 |                                      |                       |          |             |       |                     |   |                                          |       |
|------------------------------------------------|---------------------------------|--------------------------------------|-----------------------|----------|-------------|-------|---------------------|---|------------------------------------------|-------|
| <b>2</b>                                       |                                 |                                      | Terminal              |          |             |       |                     |   | _ = ×                                    | • ×   |
| <u>File Edit View Go Bookmarks Tools</u>       | <u>File Edit View Terminal</u>  | l Ta <u>b</u> s <u>H</u> elp         |                       |          |             |       |                     |   |                                          |       |
| • 🗼 • 🔁 💿 🏠 💽                                  | Terminal                        |                                      |                       | Terminal |             |       |                     |   |                                          |       |
| IBM Tivoli Identity Mana IBM Tivoli Identity I | itim:~/jsext # p<br>/root/jsext | bwd                                  |                       |          |             |       |                     |   |                                          |       |
| Integrated Solutions Console Welcome was       | itim:~/jsext # c                | d /opt/IBM/itim                      | /data/                |          |             |       |                     |   |                                          | ow.   |
|                                                | itim:/opt/IBM/it                | im/data # emacs                      | scriptfra             | mework   | .p1         | rope  | rties               |   | =                                        | ge 🔺  |
| View: All tasks                                |                                 |                                      | <u> </u>              |          | _           |       |                     | _ | leip                                     | 90    |
| Welcome     Guided Activities                  | Enterprise Application          | S                                    | (1) Go to <b>\$I</b>  | тім на   | ом          | Fida  | ta and edit         |   |                                          |       |
|                                                | emacs@itim.ibm.com              |                                      | the scriptfr          | _        |             |       |                     |   | Field help<br>For field help information | ,     |
| File Edit Options Buffers Tools H              | elp                             |                                      |                       |          | _           |       |                     |   | select a field label or list             | ',    |
| OD×0BA+                                        | 0 03 6 4 6                      | 2                                    |                       |          | re          | ence. | These               |   | marker when the help<br>cursor appears.  |       |
|                                                |                                 | •                                    |                       |          |             |       |                     |   | Page help                                |       |
| #<br># To add access to a class or             | r nackage the keu               | must start with                      |                       | 4        |             |       |                     |   | More information about                   |       |
| # "ITIM.java.access". If you                   |                                 |                                      | must be unio          | que.     |             |       | Shared<br>Libraries |   | this page                                |       |
| #<br># This is a feature of using              | the IBMJS engine o              | nly.                                 |                       |          | F           |       | ITIM_LIB            |   |                                          |       |
| #<br># Examples:                               |                                 |                                      |                       |          |             |       | Shared              |   |                                          | =     |
| # ITIM.java.access.lang=java.                  |                                 |                                      |                       |          |             |       | Libraries           |   |                                          |       |
| <pre># ITIM.java.access.obj=java.; #</pre>     |                                 |                                      |                       |          | b.:         | .xml  |                     |   |                                          |       |
| ITIM.java.access.test=com.ibr                  | m.tivoli.javaext.Te             | stClass                              |                       |          |             |       |                     |   |                                          |       |
| #                                              |                                 |                                      | A 11                  |          |             |       |                     |   |                                          |       |
| # ITIM.script<br># value, or i (2)Setaproper   |                                 | ld be turned on.<br>ofiling off. The |                       | is       | I           |       |                     |   |                                          |       |
|                                                | comething> to the               | g) for details).                     |                       |          | eb          | o.xml |                     |   |                                          |       |
| # In almost a name of the clas                 | · · ·                           | se. Profiling is                     |                       |          |             | -1    |                     |   |                                          |       |
| # script fram Save the file.<br># trace logs.  | þ                               | lds a lot of noise                   | to the                |          | ⊒ im        |       |                     |   |                                          |       |
| #<br>ITIM.script.profiling=false               |                                 |                                      |                       |          | X           | ml    |                     |   |                                          |       |
| :** scriptframework.proper                     | ties (Fundamen                  | ntal)L14280%                         |                       |          | <u>_</u>    |       |                     |   |                                          |       |
|                                                |                                 |                                      |                       |          | <u>/</u> .х | ml    |                     |   |                                          |       |
| Done                                           |                                 |                                      |                       |          |             |       |                     |   |                                          | -     |
| Computer Terminal                              |                                 | Integrated Solutions C               | onsole - Mozilla Fire | fox      | er          | macs@ | )itim.ibm.com       |   |                                          | 1)) 📰 |

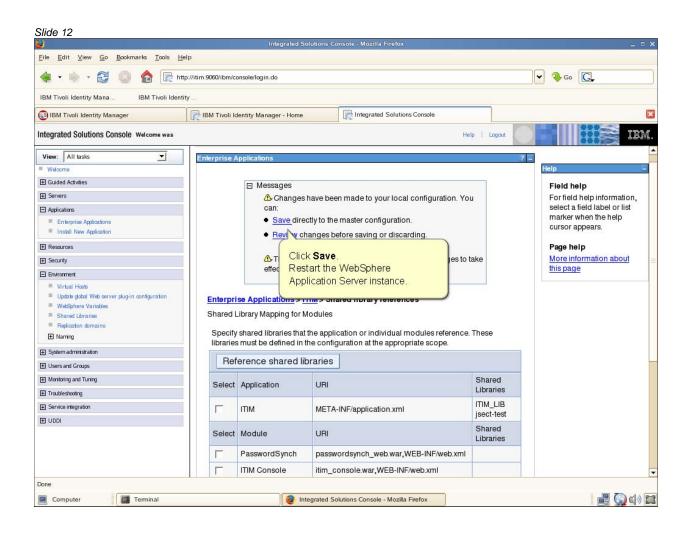

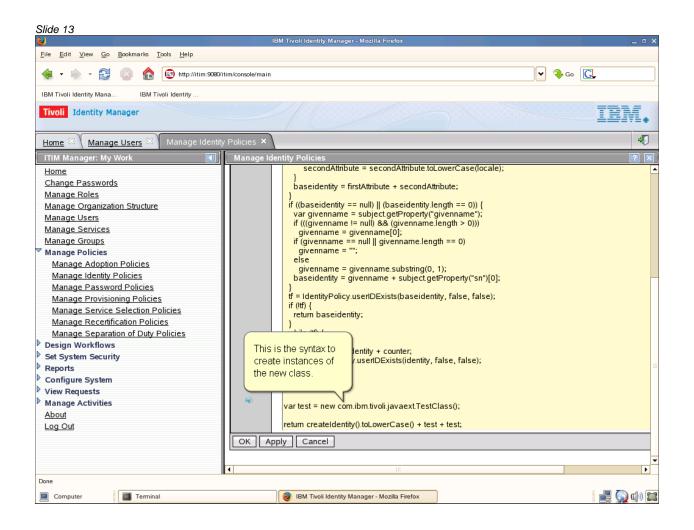

| e 14            |                                 |                            |             |
|-----------------|---------------------------------|----------------------------|-------------|
|                 |                                 |                            |             |
| ummary          |                                 |                            |             |
|                 |                                 |                            | TRM         |
| 8               |                                 |                            |             |
| N               |                                 |                            |             |
| Now that you ha | ve completed this module, yo    | u can:                     |             |
| Add your ow     | n Java classes to the Tivoli lo | lentity Manager JavaScript | interpreter |
| Call Java cla   | sses from JavaScript in Tivol   | Identity Manager           |             |
|                 |                                 |                            |             |
|                 |                                 |                            |             |
|                 |                                 |                            |             |
|                 |                                 |                            |             |
|                 |                                 |                            |             |
|                 |                                 |                            |             |
|                 |                                 |                            |             |
|                 |                                 |                            |             |
|                 |                                 |                            |             |
|                 |                                 |                            |             |
|                 |                                 |                            |             |
|                 |                                 |                            |             |
|                 |                                 |                            |             |

# Slide 15 Trademarks, copyrights, and disclaimes or registered trademarks of International Business Machines Corp., registered in many jurisdictions wordwide. Other product and service names might be trademarks or registered trademarks of International Business Machines Corp., registered in many jurisdictions wordwide. Other induct and service names might be trademarks or IBM or other companies. A current list of other IBM trademarks is available on the web at "<u>Copyright and trademarks</u> information" at http://www.iBm.com/legal/copytrade.shtml THE INFORMATION CONTAINED IN THIS PRESENTATION IS PROVIDED FOR INFORMATIONAL PURPOSES ONLY. While EFFORTS WERE MADE TO VERIFY THE COMPLETENESS AND ACCURACY OF THE INFORMATION CONTAINED IN THIS PRESENTATION IS PROVIDED FOR INFORMATIONAL PURPOSES ONLY. WHILE EFFORTS WERE MADE TO VERIFY THE COMPLETENESS AND ACCURACY OF THE INFORMATION CONTAINED IN THIS PRESENTATION IS PROVIDED FOR INFORMATIONAL PURPOSES ONLY. WHILE EFFORTS WERE MADE TO VERIFY THE COMPLETENESS AND ACCURACY OF THE INFORMATION CONTAINED IN THIS PRESENTATION IN THIS PRESENTATION IS TRATEORY, WHICH ARE SUBJECT TO CHANGE BY IBM WITHOUT NOTICE. IBM SHALL NOT DE RESPONSIBLE FOR ANY DAMAGES ARISING OUT OF THE USE OF, OR THERWISE RELATED TO, THIS PROVIDED IN THIS PRESENTATION IS INSTEDDED TO, NOR SHALL HAVE THE EFFECT O, CREATING ANY WARRANTY OF ANY KIND, EXPRESENT ON OR ANY OF THE USE OF IBM PRODUCTS OR SOFTWARE. © Copyright International Business Machines Corporation 2010. All rights reserved.